2024/05/02 07:51 1/1 New in Requests/Quotes

## **New in Requests/Quotes**

We added the following new features to the 'Requests/Quotes' section:

- 1. Editing the requester/representative in quote editing section
- 2. Default VAT rate per request

## **Editing requester/representative**

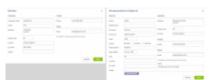

Editing the requester or representative

It is now possible to **edit a requester/representative** by clicking on icon located next to requester/representative box in quote edit section.

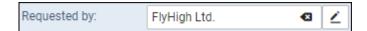

Clicking on this icon opens editing pop-up window presented in the screen on the right-hand side.

The changes applied in 'Edit requester/representative' pop-up window will apply instantaneously.

## **Default VAT rate**

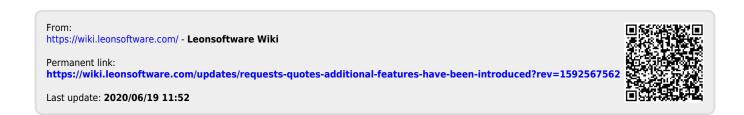